# **Statistiques avec CoffeeScript**

CoffeeScript est un langage de programmation comme les autres, il n'est ni plus doué, ni moins doué qu'un autre<sup>[1](#page-0-0)</sup> pour faire de la statistique. Cependant, CoffeeScript est un langage du web, ce qui le prédestine au traitement de données en ligne, et ces données peuvent très bien être statistiques. Par ailleurs, les possibilités graphiques et autres d'*alcoffeethmique* prédestine celui-ci à des activités de nature statistique.

Le principal problème en statistique est celui de la saisie des données : Comment entrer tous ces nombres dans la calculatrice ? Avec l'ordinateur, le problème est le même<sup>[2](#page-0-1)</sup>, sauf si on peut ouvrir un fichier contenant toutes les données, ce qui, pour html<sup>[3](#page-0-2)</sup>, est possible avec la technologie AJAX, ou en passant par le tableur de *Google Drive*.

Ceci dit, il est possible avec tout logiciel de mathématiques, d'obtenir des données statistiques, tout simplement en les choisissant de nature mathématique ! C'est ce qui sera fait ici, en utilisant les possibilités algorithmiques d'*alcoffeethmique* pour extraire des données statistiques, et bien entendu pour les exploiter.

### **I/ Nombres normaux**

# 1) Obtention des décimales

Une question souvent ouverte est de savoir si un nombre donné est, ou non, *normal* en base 10. On dit qu'un nombre est normal si les fréquences de ses décimales sont égales. Pour voir si un nombre a l'air normal, il suffit donc de faire des statistiques sur ses 1000 premières décimales<sup>[4](#page-0-3)</sup>. On va ici comparer deux nombres pour la normalité :  $\sqrt{3}$ , qui semble normal, et  $\frac{123}{1111}$ qui ne l'est évidemment pas. Dans les deux cas, on a besoin d'un algorithme pour avoir le tableau des décimales :

- on positionne à 1000 la variable  $Big$ . DP qui fixe le nombre de décimales de Big<sup>[5](#page-0-4)</sup>;
- on fait calculer par Big la racine de 3 à 1000 décimales, avec  $rac = Big(3) .sqrt( )$ ;
- on convertit le résultat en chaîne de caractères avec rac3.toString();
- on ne garde que les décimales, en enlevant le 1 et la virgule, avec lettres = rac3.toString()[2..] ;
- enfin on crée un tableau dans lequel on place les lettres, reconverties en nombres, avec données =  $(parseInt(x) for x in letters)$ .

C'est sur ce tableau qu'on va faire des statistiques.

Pour le second nombre, on fait pareil mais au début, le calcul est  $\text{Big}(123)$ .div( $\text{Big}(1111)$ ).

<span id="page-0-0"></span><sup>1</sup> À part R, qui lui est vraiment fait pour ça...

<span id="page-0-1"></span><sup>2</sup> À moins de disposer d'un bon outil de reconnaissance de la parole, mais au risque de se ridiculiser auprès des voisins...

<span id="page-0-2"></span><sup>3</sup> Html est le biotope idéal pour CoffeeScript, même si ce n'est pas le seul (CaRMetal par exemple).

<span id="page-0-3"></span><sup>4</sup> Reste ensuite à démontrer la normalité conjecturée, ce qui est nettement plus difficile. Par exemple, qu'est-ce qui prouve qu'au-delà de la millionième décimale, il n'y a pas surabondance de 7 ?

<span id="page-0-4"></span><sup>5</sup> Big est un logiciel libre, récupéré [ici,](https://github.com/MikeMcl/big.js/) et qui a été incorporé à *alcoffeethmique*. Il permet de faire du calcul en grande précision.

Pour le tableau des 1000 premières décimales de  $\sqrt{3}$ , le script est le suivant :

```
Big. DP = 1000
rac3 = Big(3) .sqrt( )lettres = rac3.toString() [2..]données = (\text{parseInt}(x) for x in lettres)
affiche données
```
On peut vérifier que tout s'est bien passé en remplaçant la dernière ligne par affiche données.length qui donne l'effectif total (théoriquement 1000).

2) Tableau d'effectifs

L'effectif du chiffre 7 est donc le nombre de fois que le 7 apparaît dans le tableau des données. Comme il est fastidieux de compter les 7, autant demander à CoffeeScript de le faire, avec

affiche données.compteLes 7

Le seul fait que le 7 apparaisse 98 fois sur 1000 est un indice très fort en faveur de la normalité de  $\sqrt{3}$ .

Alors il devient simple de constituer un tableau d'effectifs, sous forme de tableau associatif, dans lequel on place, en face de chaque chiffre, le nombre d'occurrences de celui-ci dans le tableau des données :

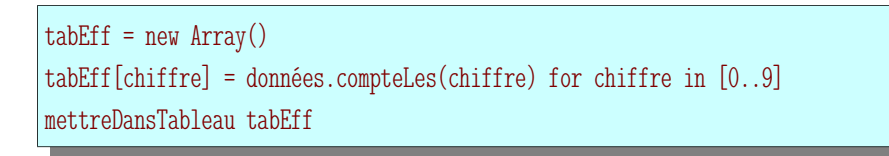

Ceci remplit le tableau dans la partie « sorties graphiques ».

Voici le tableau d'effectifs obtenu :

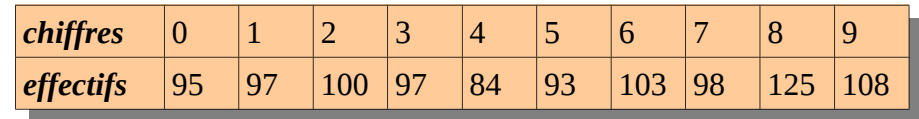

Pour vérifier l'équirépartition des chiffres, il faut faire un test de χ<sup>2</sup> mais cela est hors programme.

#### 3) diagramme en bâtons

Une fois qu'on a un tableau, on peut avoir un graphique par simple conversion :

```
Big.DP = 1000
rac{3}{5} = Big(3).sqrt()lettres = rac3.toString() [2..]données = (parseInt(x) for x in letters)tabEff = new Array()tabEff[chiffre] = données.compteLes(chiffre) for chiffre in [0..9]
diagrammeBatonsTrie tabEff, 400
```
Voici le graphique obtenu :

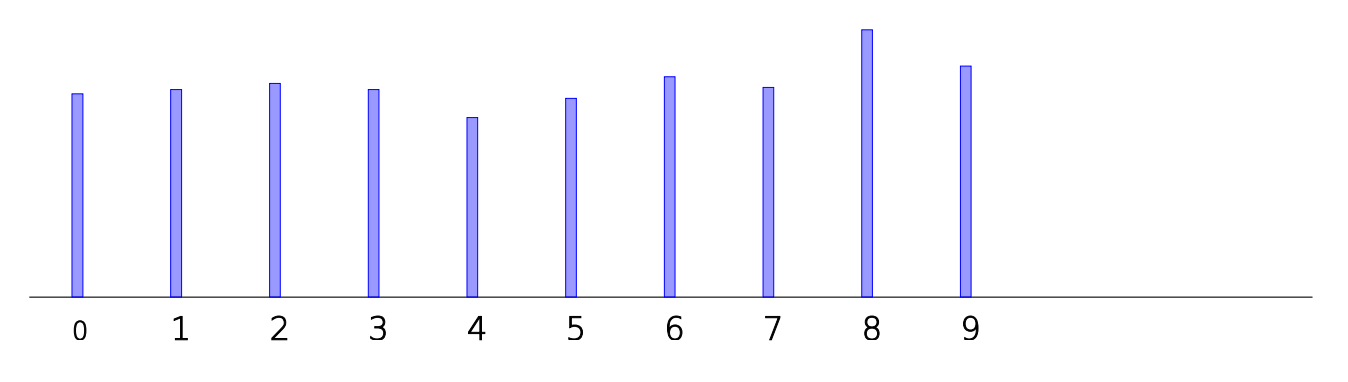

On y voit bien l'aspect équiréparti des décimales, donc l'apparente normalité de  $\sqrt{3}$ . À titre de comparaison, voici le diagramme en bâtons des 1000 premières décimales de  $\frac{123}{1111}$ 

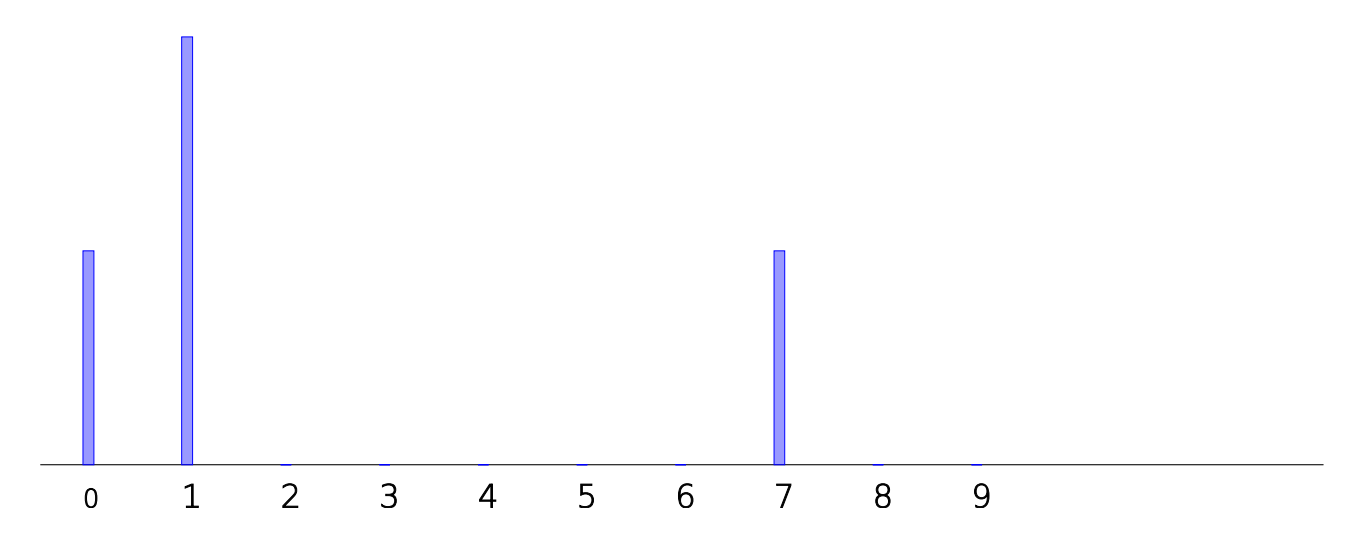

# 4) caractéristiques de position

• médiane

Pour calculer la médiane, on délègue une fois de plus à alcoffeethmique :

affiche laMédianeDe données

On trouve 5, ce qui n'est pas surprenant au vu de ce qui précède. Le chiffre médian de  $\frac{125}{1111}$  est de façon analogue, égal à 1.

• moyenne

Idem pour la moyenne de la série :

```
Big. DP = 1000
rac3 = Big(3).sqrt()lettres = rac3.toString() [2..]données = (parseInt(x) for x in letters)affiche laMoyenneDe données
```
On a alors l'affichage suivant, qui montre que le chiffre moyen est 4,665 :

Algorithme lancé 4.665 Algorithme exécuté en 1164 millisecondes

Alors que pour  $\frac{123}{1111}$ , le chiffre moyen est 2,25. On peut le calculer en constatant que le développement décimal de  $\frac{123}{1111}$  est périodique de période « 1107 » ; or la moyenne de 1, 1, 0 et 7 est  $(1+1+0+7)/4=9/4=2,25$ .

- 5) caractéristiques de dispersion
- **Ouartiles**

Pour avoir les quartiles, de façon similaire :

affiche lePremierQuartileDe données affiche leDernierQuartileDe données

Pour  $\sqrt{3}$ , les quartiles sont 2 et 7 alors que pour 1111 , ce sont 1 et 7. • Écart-type

Pareil :

affiche lEcartTypeDe données

On trouve un écart-type de 2,9214337233625485 à comparer avec l'écart-type pour 1111 qui est 2,7726341266023544.

Calculs théoriques : Pour des chiffres équirépartis, la moyenne est (0+1+2+3+4+5+6+7+8+9)/10=4,5 (à comparer avec les 4,665 vus ci-dessus). Quant à l'écart-type, on trouve  $\sqrt{4}$ 33 4 ≈2,8722813232690143 à comparer avec les 2,9214337233625485 vus cidessus. Pour les chiffres 1,1,0,7, on a vu que la moyenne est 2,25 mais l'écart-type est  $\sqrt{1}$ 123 16 ≈2,7726341266023544 qui ne sont pas loin de la valeur expérimentale trouvée ci-dessus.

## **II/Erreurs d'approximation**

Ici on va s'intéresser à la fonction nulle, qui, à tout réel x, associe 0. On va se concentrer sur deux expressions de la fonction nulle :

- L'expression trigonométrique cos 2 (*x* )+sin<sup>2</sup> (*x* )−1 , qui est bien égale à 0 d'après le théorème de Pythagore.
- L'expression logarithmique ln(*e x* )−*x* qui est aussi égale à 0 pour tout *x*∈ℝ .

En réalité, aucune de ces fonctions n'est vraiment nulle si on la calcule sur ordinateur, ainsi que le montrent leurs représentations graphiques sur [0;20].

La représentation graphique de la première (ou plutôt 10<sup>12</sup>×(cos 2 (*x*)+sin<sup>2</sup> (*x*)−1) qui est aussi la fonction nulle puisque  $10^{12} \times 0 = 0$  ):

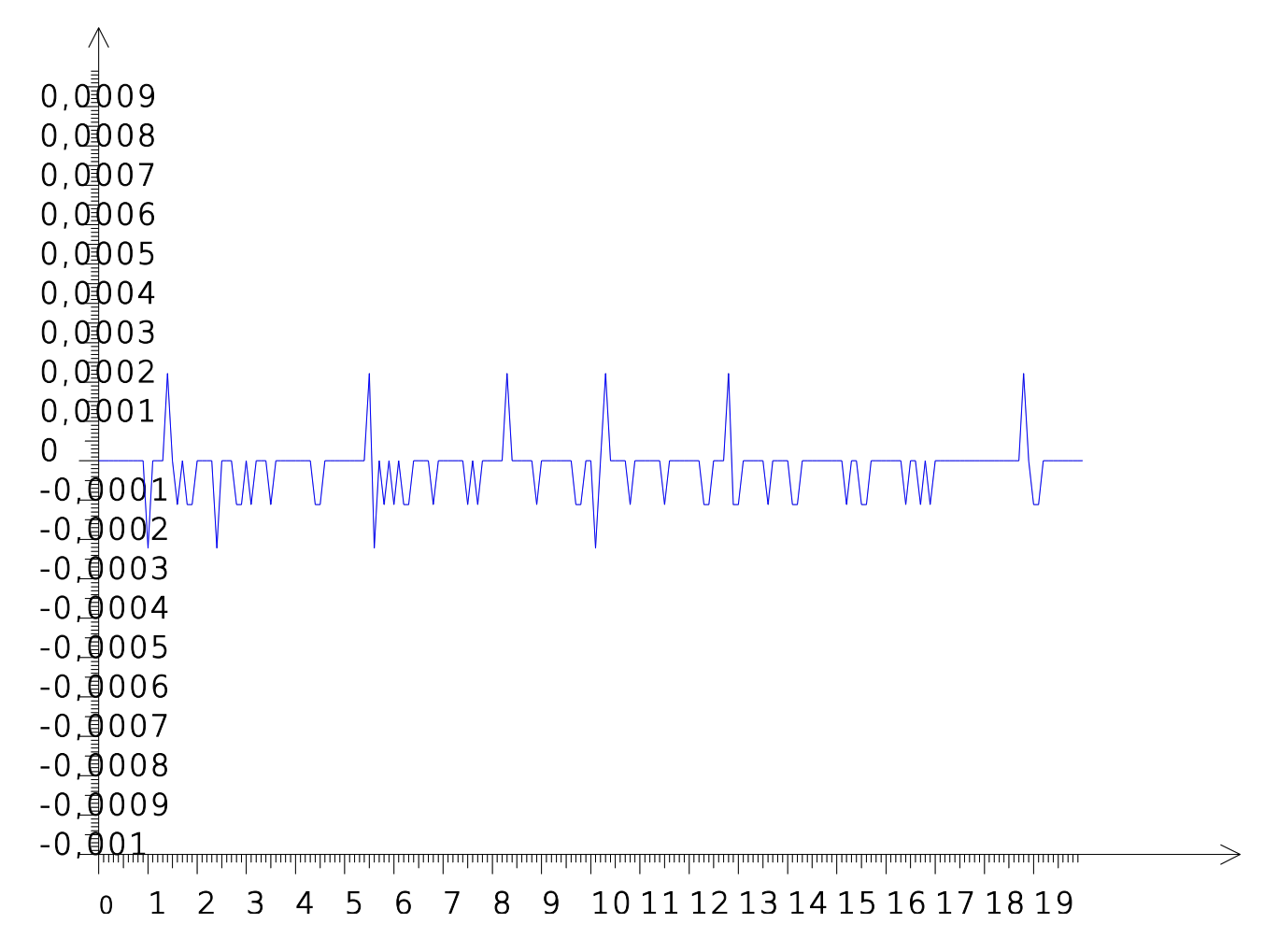

Cette représentation graphique a été obtenue avec le script suivant :

 $f = (x) \rightarrow$  $1e12*(-arré(sin(x))+carré(cos(x))-1)$ dessineFonction f, 0.1, 20, -0.001, 0.001, 'blue'

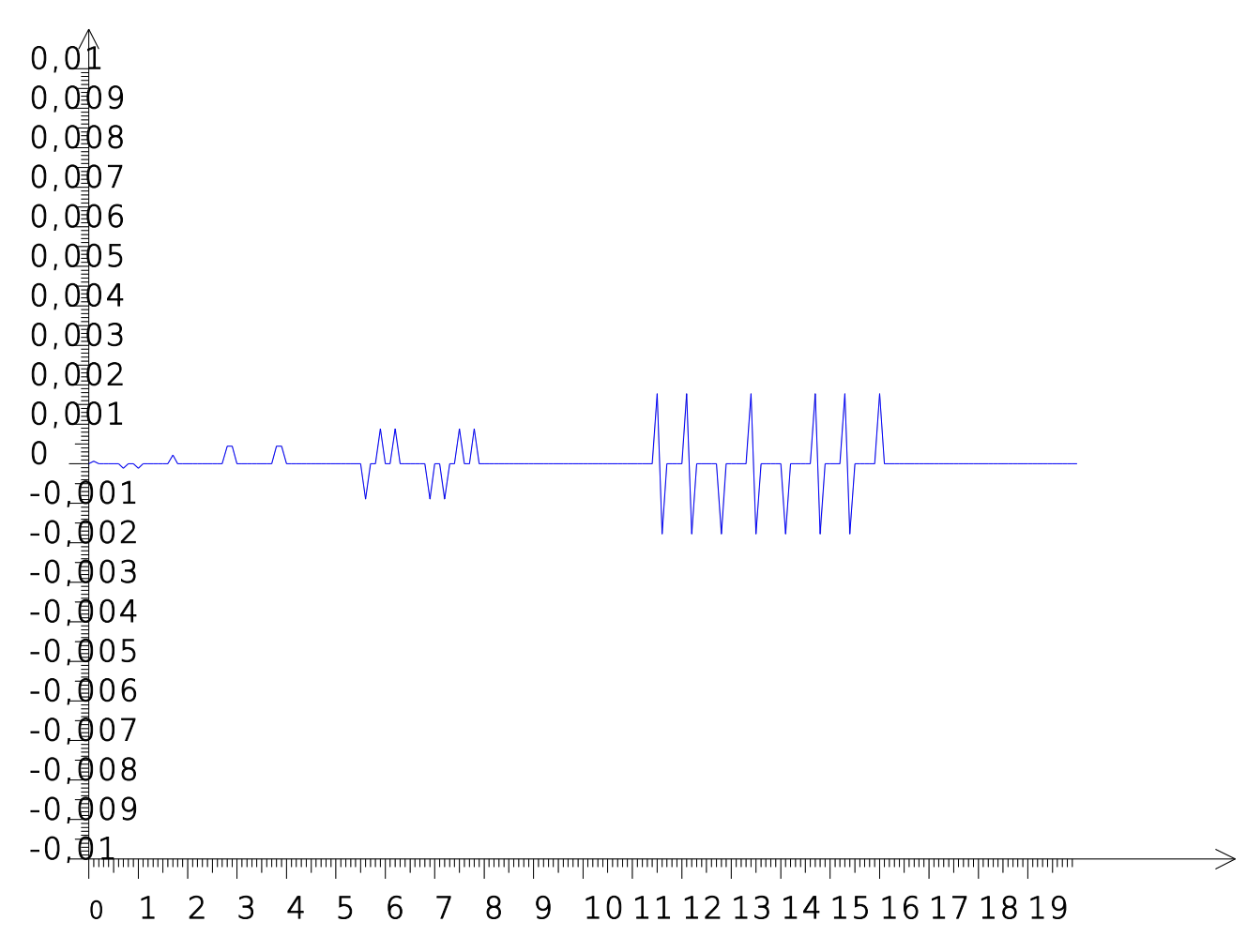

Et la seconde fonction (  $10^{12} \times (\ln(e^x) - x)$  ):

La seconde fonction nulle a des erreurs qui ne sont pas systématiques (on trouve vraiment 0 assez souvent quand même) mais qui tendent à s'amplifier avec x ; alors que les erreurs d'approximation semblent rester bornées avec la première fonction. On s'attend donc à une répartition statistique différente dans les deux cas.

# 1) Tableau de valeurs

Les données statistiques seront ici obtenues directement à partir d'un tableau de valeurs : Celles de la fonction pour des valeurs de x équidistantes entre 1 et 2. En convertissant ce tableau de valeurs en ensemble, on voit qu'il n'y en a que 4, comme l'examen de la représentation graphique permettait de le conjecturer :

```
Algorithme lancé
{-0.0002220446049250313,0.0002220446049250313,-
0.00011102230246251565,0}
Algorithme exécuté en 21 millisecondes
```
Le script ayant donné ce résultat est celui-ci :

```
h = 0.001f = (x) \rightarrow1e12*(carré(sin(x))+carré(cos(x))-1)tabVal = (f(1+n*h) for n in [1..1000])affiche new Ensemble tabVal
```
### 2) Histogramme

Pour avoir l'histogramme de ces valeurs, on multiplie la fonction nulle par  $10^{17}$  au lieu de  $10^{12}$ pour avoir des bornes entières :

```
h = 0.001f = (x) \rightarrow1e17*(-arré(sin(x))+carré(cos(x))-1)tabVal = (f(1+n*h) for n in [1..1000])histogramme tabVal, -25, 25, 10, 1000
```
Voici l'histogramme obtenu (en réalité un diagramme en bâtons vu la rareté des éventualités) :

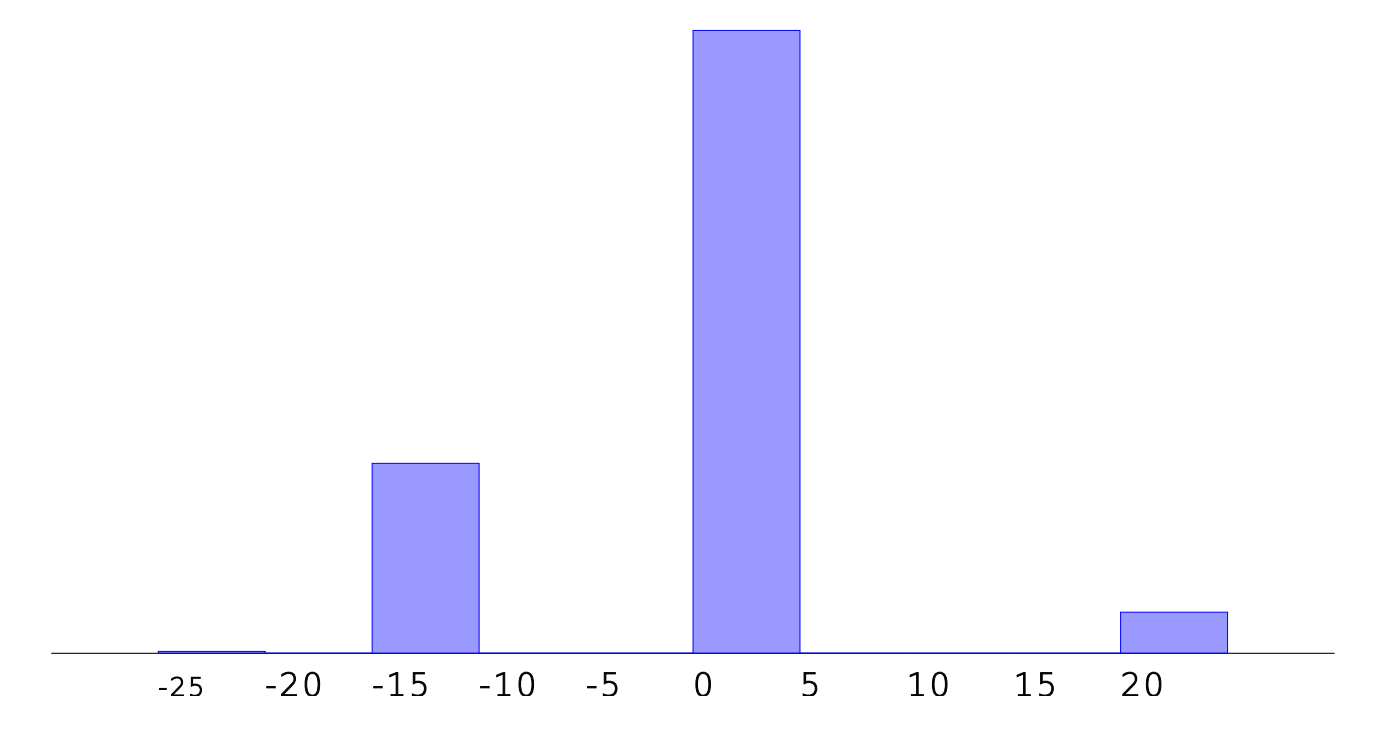

On voit que 0 n'est pas toujours égal à 0...

Pour la fonction nulle calculée par logarithme, l'histogramme est plus complexe :

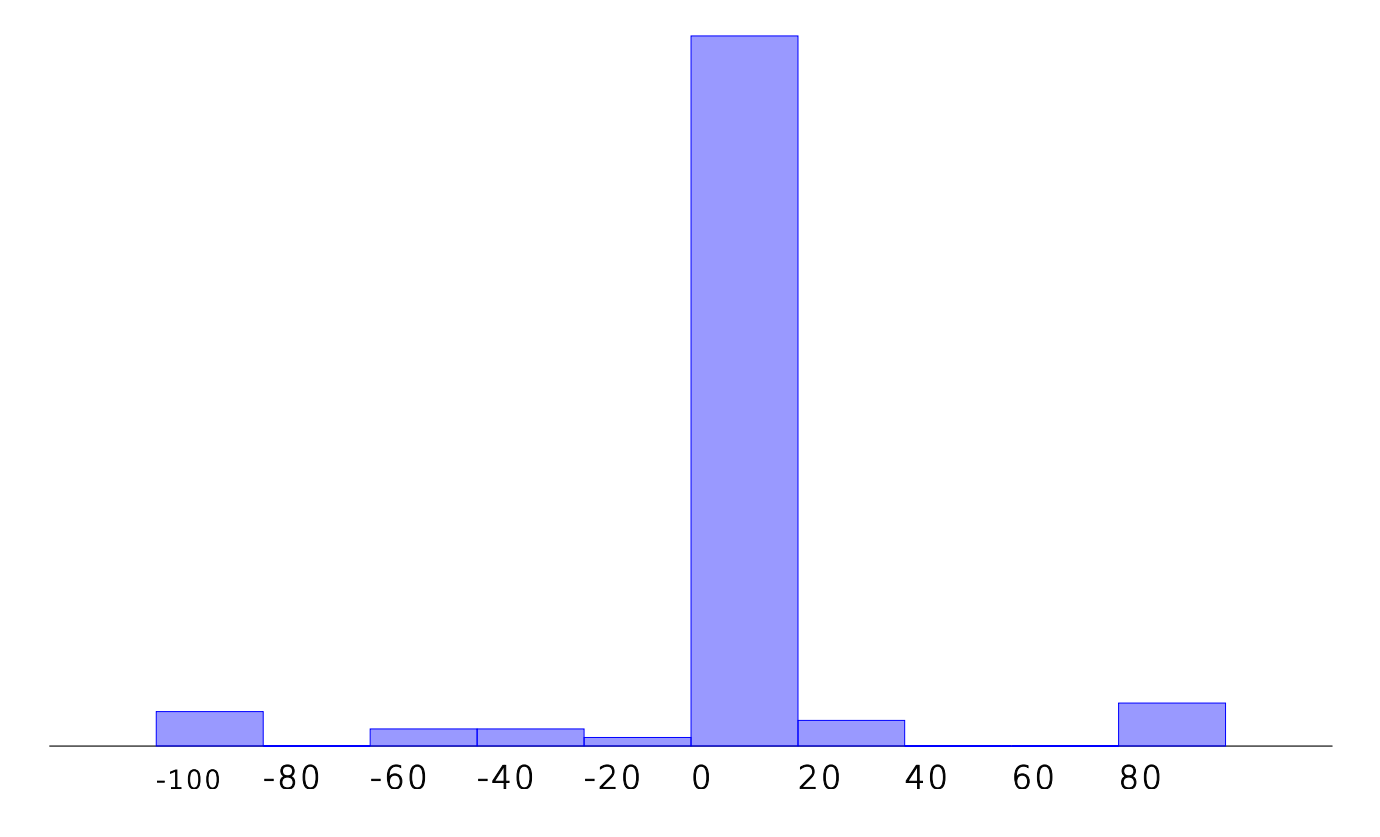

Le script ayant dessiné cet histogramme est ici :

 $h = 0.1$  $f = (x) \rightarrow$  $1e17*(ln(exp(x))-x)$  $tabVal = (f(n*h) for n in [1..100])$ histogramme tabVal, -100, 100, 10, 100

# 3) Moyenne et écart-type

Pour les séries statistiques ci-dessus, voici les moyennes et écart-types :

- Version Pythagore  $10^{17} \times (\cos^2(x) + \sin^2(x) 1)$ , moyenne -2,220446049250313 et écarttype  $6,2803698347351^6$  $6,2803698347351^6$  ;
- Version logarithme 10<sup>17</sup>×( ln(*e x* )−*x* ) , moyenne 0,2914335439641036 et écart-type 27,87349103633203.

<span id="page-8-0"></span><sup>6</sup> L'écart-type des erreurs est proche de  $2π×10^{-17}$  ; est-ce un hasard ?

#### **III/ Statistique et bio-informatique**

Comme exemple de caractère qualitatif, on va voir ici la répartition des bases nucléiques dans un gène de caféier : Celui qui code la fabrication d'une enzyme appelée caféine-synthase 7, une protéine permettant de transformer la [7-methylxanthine](http://fr.wikipedia.org/wiki/M%C3%A9thylxanthine) en caféine. Bref le gène qui, dans le *coffea arabica*, code la synthèse de la [caféine.](http://fr.wikipedia.org/wiki/Caf%C3%A9ine) Ce gène est dans l'ARN du caféier, et il est donc représenté par une chaîne de caractères parmi les suivants :

- A pour [adénine](http://fr.wikipedia.org/wiki/Ad%C3%A9nine)
- C pour [cytosine](http://fr.wikipedia.org/wiki/Cytosine)
- G pour [guanine](http://fr.wikipedia.org/wiki/Guanine)
- T pour [thymine](http://fr.wikipedia.org/wiki/Thymine)

La première étape, c'est de se procurer l'ADN correspondant, en le téléchargeant sur Internet. Il est répertorié sur [la base de données du NIH.](http://www.ncbi.nlm.nih.gov/nuccore/AB086415.1) Il est fourni, sous la forme d'un document texte, en annexe du présent document.

Ensuite, on lance *alcoffeethmique*, on écrit

 $gene = ""$ 

Puis on fait un copier-coller entre le contenu du fichier caffeine.txt et l'emplacement entre les guillemets, de façon à avoir quelque chose qui commence comme ceci :

 $gene = "ATTATGTACG(...)$ 

Le tableau d'effectifs des bases nucléiques s'obtient alors ainsi :

```
bases = (x for x in gene)tabEff = new Sac()for base in bases
    tabEff.ajoute base
affiche tabEff
```
Ce qui produit l'affichage suivant :

Algorithme lancé {"A":388,"T":408,"G":297,"C":251} Algorithme exécuté en 19 millisecondes

Ce tableau d'effectifs montre que les bases nucléiques ne sont pas équiréparties dans l'ADN du caféier. On peut le confirmer en dessinant le diagramme en bâtons :

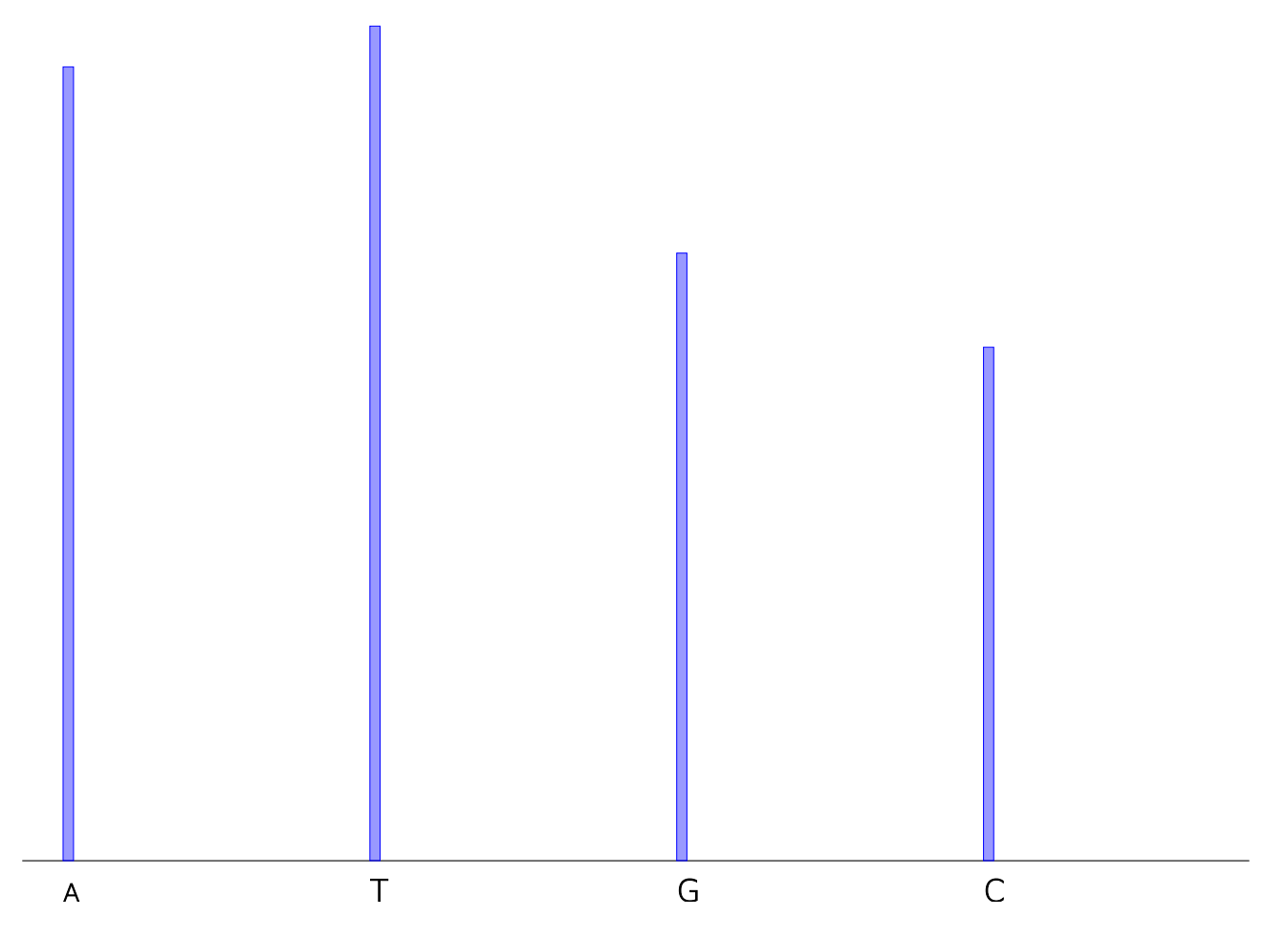

Le script ayant servi à dessiner ce diagramme en bâtons est celui-ci :

```
gene = "ATTATGTACG(...)bases = (x for x in gene)tabEff = new Sac()for base in bases
     tabEff.ajoute base
diagrammeBatons tabEff.effectifs
```
Cependant, en génétique, ce ne sont pas les bases nucléiques qui sont importantes, mais les suites de bases, en particulier les triplets de bases qui se suivent. Pour faire une statistique sur les doublets de base, on modifie légèrement le script précédent :

```
gene = "ATTATGTACG(...)bases = (gene[n..n+1] for n in [0..gene.length])tabEff = new Sac()for base in bases
    tabEff.ajoute base
diagrammeBatons tabEff.effectifs
```
Le nouveau diagramme en bâtons est plus complexe, comme on pouvait s'en douter :

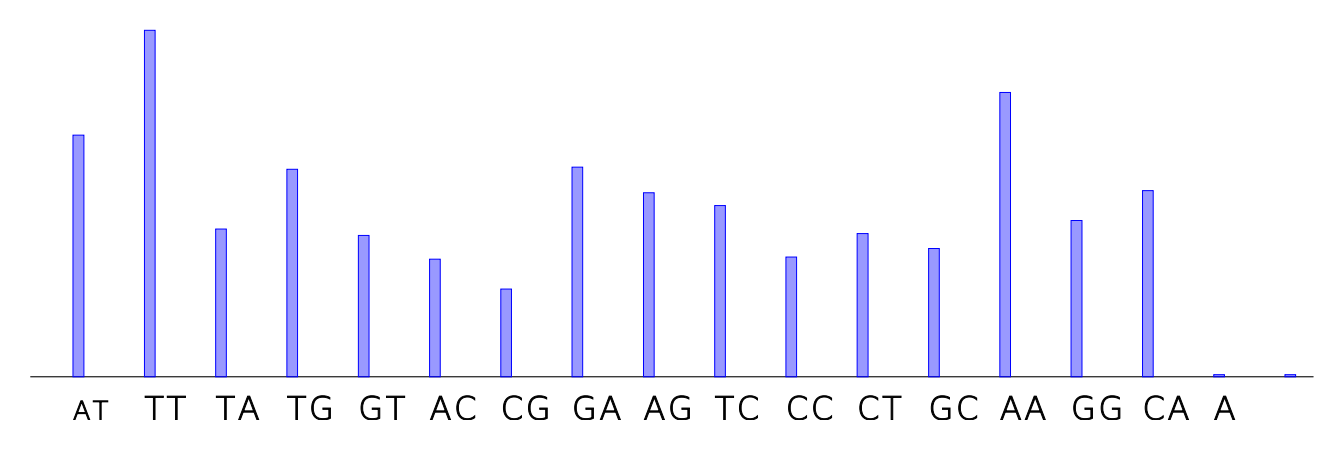

Et pour les triplets de bases (en remplaçant  $n+1$  par  $n+2$  dans le script ci-dessus), on a un diagramme caractéristique dont les experts de Las Vegas déduiraient probablement que c'est du café :

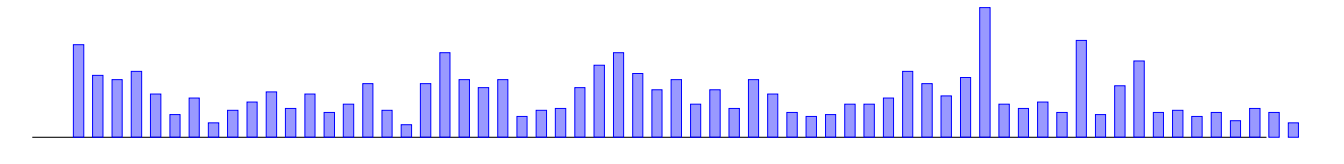

ATT TTA TAT ATG TOT OFTATE ACCOGROBORG TO THE THE RECOLOT TOR GRAANT TOG GOARGE GET CTE CERCARAGGRORGER ATA AGGGGGGARE ACCORDER THE THE THE COTT TTT CAG GGGGGGT GTG ARARCCCTT TTG COGCCCTAR GAC ARE THE COGGGG ARE ARE CONTON

Chacune des activités présentées ici peut donner lieu à des TP assez courts pour être faits en classe (avec pédagogie différenciée, en multipliant les exemples<sup>[7](#page-11-0)</sup>). Mais aussi, l'export en tableau html et en svg permettent de faire des rapports de TP numériques. Enfin, l'activité sur l'alphabet {A,C,G,T} peut être modifiée pour faire un peu de cryptanalyse avec l'algorithme d'al-Kindi pour décoder un message en comptant les lettres les plus fréquentes qui y sont.

Annexe : Le gène de la caféine :

ATTATGTACGAGTCCTGCGTATGAATGGAGCTCCAAGAAGTCCTGCATATGAATGGAGGCGAAGGCGATACAAGCTACGCCAAGAACTC ATTCTACAATCTGTTTCTCATCAGGGTGAAACCTATCCTTGAACAATGCATACAAGAATTGTTGCGGGCCAACTTGCCCAACATCAACAA GTGCATTAAAGTTGCGGATTTGGGATGCGCTTCTGGACCAAACACACTTTTAACAGTTCGGGACATTGTACAAAGTATTGACAAAGTTG GCCAGGAAAAGAAGAATGAATTAGAACGTCCCACCATTCAGATTTTTCTGAATGATCTTTTCCAAAATGATTTCAATTCGGTTTTCAAGT CGCTGCCAAGCTTCTACCGCAAACTTGAGAAAGAAAATGGATGCAAAATAGGATCATGCCTGATAGGCGCAATGCCTGGCTCTTTCTAC GGCAGACTCTTCCCCGAGGAGTCCATGCATTTTTTACACTCTTGTTACTGTTTGCATTGGTTATCTCAGGTTCCCAGCGGTTTGGTGACTG AATTGGGGATCAGTGCGAACAAAGGGTGCATTTACTCTTCCAAAGCAAGTCGTCCGCCCATCCAGAAGGCATATTTGGATCAATTTACG AAAGATTTTACCACATTTCTTAGGATTCATTCGGAAGAGTTGATTTCACGTGGCCGAATGCTCCTTACTTGGATTTGCAAAGAAGATGAA TTCGAGAACCCGAATTCCATAGACTTACTTGAGATGTCAATAAACGACTTGGTTATTGAGGGACATCTGGAGGAAGAAAAATTGGACAG TTTCAATGTTCCAATCTATGCACCTTCAACAGAAGAAGTAAAGTGCATAGTTGAGGAGGAAGGTTCTTTTGAAATTTTATACCTGGAGAC TTTTAAGGTCCCTTATGATGCTGGCTTCTCTATTGATGATGATTACCAAGGAAGATCCCATTCCCCAGTATCCTGCGATGAACATGCTAGA GCAGCGCATGTGGCATCTGTCGTTAGATCAATTTTCGAACCCATCGTCGCAAGTCATTTTGGAGAAGCTATTTTACCTGACTTATCCCACA GGATTGCGAAGAATGCAGCAAAGGTTCTCCGCTCGGGCAAAGGCTTCTATGATAGTGTTATCATTTCTCTCGCCAAAAAGCCGGAGAAG GCAGACATGTAAAAGTTTGTTTTTAGTTGGTTTTTGTGTTGTGGTTTGTTTTTAGATATGGGGAAAGGATTTAATGCGGTTCGGGGTCTAT CGGGTATTGTACTTTTTTATATTTTTTGGTGTCTAATTATATTATATTATTAGTTTGTATTTGTAATAAGAAAAAAAAAAAAAAAA

Alain Busser LPO Roland-Garros Le Tampon

<span id="page-11-0"></span><sup>7</sup> Par exemple, la fonction nulle peut aussi être vue au collège comme carré(x)-x\*x ou carré(x+1)-x\*x-2\*x-1...